# Modalités du dépôt des thèses

## <span id="page-0-0"></span>**Sommaire**

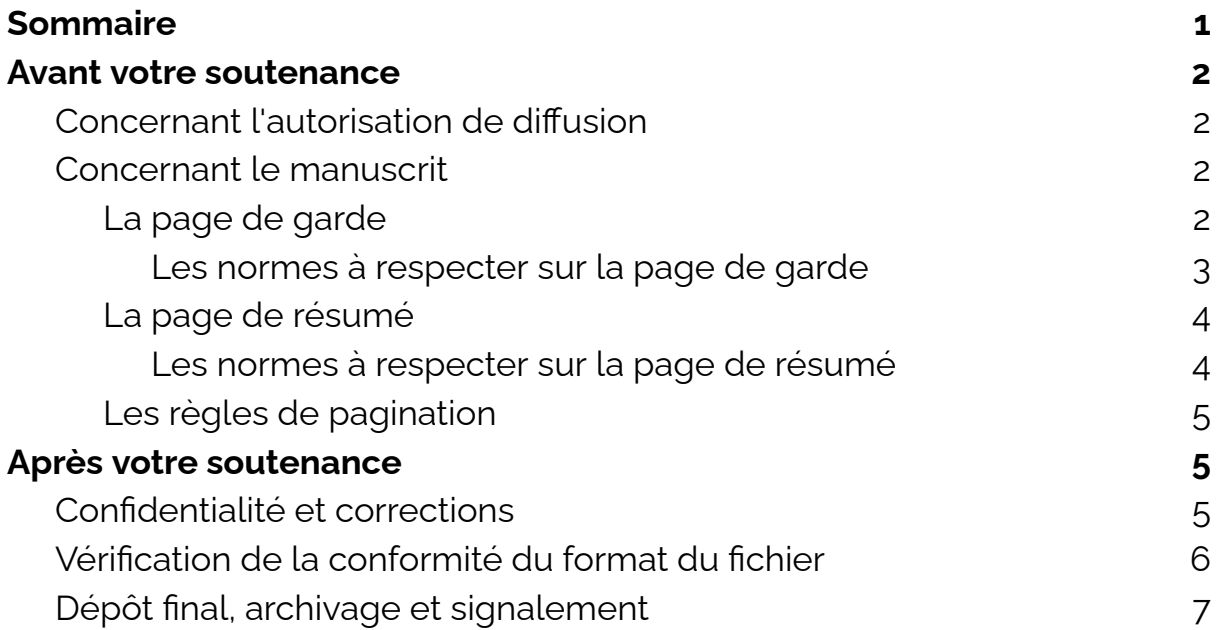

Félicitations, vous arrivez au terme d'un long travail de production scientifique ! Vous allez bientôt passer votre soutenance de thèse.

En France l'archivage numérique pérenne de la thèse est obligatoire conformément à l'Arrêté du 25 mai 2016 fixant le cadre [national](https://www.legifrance.gouv.fr/loda/id/JORFTEXT000032587086) de la formation et les modalités [conduisant](https://www.legifrance.gouv.fr/loda/id/JORFTEXT000032587086) à la délivrance du diplôme national de [doctorat.](https://www.legifrance.gouv.fr/loda/id/JORFTEXT000032587086)

De plus, la délivrance du diplôme de doctorat est [conditionnée](https://www.legifrance.gouv.fr/loda/article_lc/LEGIARTI000046241997) au dépôt de la thèse [corrigée.](https://www.legifrance.gouv.fr/loda/article_lc/LEGIARTI000046241997)

Vous trouverez dans ce document toutes les informations nécessaires concernant le dépôt de votre thèse.

Ce document est un condensé des informations que vous trouverez dans :

- La [charte](http://ubodoc.univ-brest.fr/wp-content/uploads/2016/12/Charte-de-depot-et-diffusion-electronique-des-theses.pdf) du dépôt de thèse adoptée par le CA de l'UBO
- Les pages dédiées au dépôt sur le site UBODOC joi et joi
- Le site de [FORMADOCT](https://formadoct.doctorat-bretagneloire.fr/)
- Les instructions sur les modèles de [couvertures](https://www.doctorat-bretagne.fr/sites/www.doctorat-bretagne.fr/files/medias/files/InstructionsCouverturesTh%C3%A8sesDoctorat.pdf)
- La feuille de style [proposée](https://documentation.abes.fr/aidetheses/doctorant/index.html#feuille-de-style) par l'ABES

## <span id="page-1-0"></span>**Avant votre soutenance**

3 semaines avant votre soutenance, vous devez envoyer par mail à : depot.these@univ-brest.fr :

- votre [autorisation](#page-1-1) de diffusion préremplie (Le président du jury remplira sa partie lors de votre soutenance)
- Votre [manuscrit](#page-1-2) au format PDF contenant la page de [garde](#page-1-3) et la page de [résumés](#page-3-0) aux normes définies par le Collège [Doctoral](https://www.doctorat-bretagne.fr/fr) de [Bretagne](https://www.doctorat-bretagne.fr/fr).

## <span id="page-1-1"></span>Concernant l'autorisation de diffusion

Vous trouverez le formulaire d'autorisation [ici](http://ubodoc.univ-brest.fr/wp-content/uploads/2023/02/autorisation-de-diffusion-2023.pdf)

<span id="page-1-2"></span>Ce document doit être dûment complété : tous les champs des parties "La thèse" et "l'auteur" doivent être remplis.

## Concernant le manuscrit

Vous devez également envoyer votre manuscrit sous format PDF, 1 fichier par tome.

La conformité du manuscrit sera vérifiée par nos soins. Afin de vous faire gagner du temps nous vous invitons à lire attentivement les parties :

- La thèse : normes et [formats](https://formadoct.doctorat-bretagneloire.fr/these_normes_formats)
- La thèse : plan et [parties](https://formadoct.doctorat-bretagneloire.fr/these_plan)

<span id="page-1-3"></span>Nous attirons également votre attention sur :

#### La page de garde

Votre page de garde devra correspondre au modèle fourni par votre école doctorale.

Si vous avez plusieurs tomes, chaque tome devra comporter la page de garde en première page.

Si vous passez votre soutenance en 2023, vous pouvez retrouver les modèles de page de garde et page de résumés sur ce lien : <https://www.doctorat-bretagne.fr/fr/modeles-de-couverture-de-these>

Si vous avez soutenu votre thèse avant 2023 merci de nous écrire à l'adresse [depot.these@univ-brest.fr](mailto:depot.these@univ-brest.fr) afin de récupérer les modèles correspondant à votre année de soutenance.

Si votre thèse est en cotutelle internationale, le modèle est légèrement différent. Vous devrez ajouter l'intitulé de votre établissement de cotutelle comme sur ce [modèle](http://ubodoc.univ-brest.fr/wp-content/uploads/2023/04/MathStic-UBO_V1-COTUTELLE.doc)

#### <span id="page-2-0"></span>Les normes à respecter sur la page de garde

Les informations à faire figurer dans la page de garde sont normées, évitez au maximum de modifier la disposition des items :

- Ne pas modifier la charte graphique.
- Ne pas modifier le logo "Collège doctoral Bretagne" ni le logo "UBO".
- Si votre thèse est en cotutelle vous devrez ajouter le logo de votre établissement de cotutelle en dessous du logo UBO.
- Vous avez la possibilité d'ajouter le logo de votre organisme de financement en dessous du logo UBO.
- La spécialité indiquée doit être présente dans la liste des spécialités de votre école doctorale. Par exemple pour l'ED MATHSTIC Bretagne Océane, les spécialités sont visibles ici https://ed-mathstic.doctorat-bretagne.fr/fr/presentation
- Il y a des guillemets sur les modèles (entourant le nom prénom, titre, sous titre ETC), merci de les enlever.
- Vous pouvez supprimer l'item "Thèse No".
- Veuillez écrire votre titre et sous titre comme sur le modèle et non pas séparé par le symbole deux points ":".
- Tous les noms de famille (celui de l'auteur, des rapporteurs et des membres du jury) doivent être écrits en majuscules.
- La règle administrative veut que soit utilisé d'abord le nom patronymique, suivi éventuellement du nom d'usage, qu'il résulte du mariage ou de la filiation. Les deux noms sont indexés et interrogeables dans les catalogues et bases de signalement des thèses.
- Les mentions « épouse », « époux » « dit » ou « née » ne doivent pas être utilisées.
- La ligne "rapporteurs avant soutenance" doit être en dessous de la séparation couleur/blanc. (la ligne unité de recherche doit être au dessus).
- Les rapporteurs seront aussi à inscrire dans la composition du jury le cas échéant.
- Veillez à bien respecter l'ordre d'écriture des rapporteurs/membres du jury, sous la forme : Prénom NOM (en majuscules) Fonction et établissement d'exercice.
- Pour une meilleure lisibilité, il est préférable d'aligner tous les items :

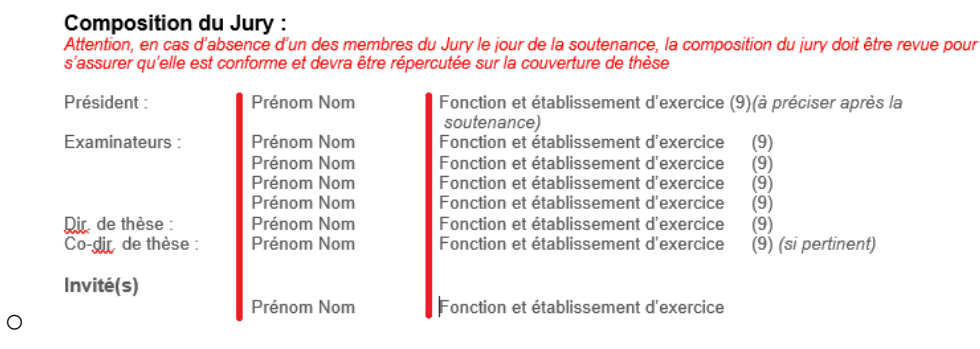

- Cette première page, comme le mentionnent les [règles](#page-4-1) de [pagination](#page-4-1), n'est pas paginée mais est considérée comme la page numéro 1.
- Si vous avez plusieurs tomes, chaque tome devra comporter la même page de garde à l'exception de la mention du contenu du tome, exemple :

"Tome 1 : Texte" et "Tome 2 : annexes"

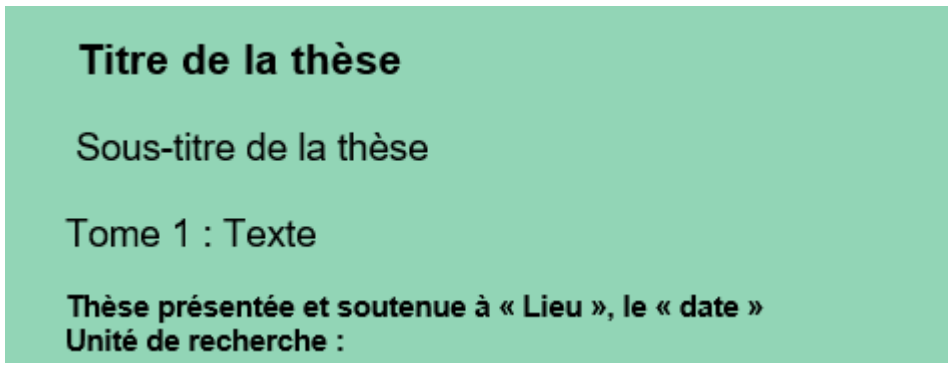

#### <span id="page-3-0"></span>La page de résumé

Votre page de résumé devra correspondre au modèle fourni par votre école doctorale.

Si vous avez plusieurs tomes, chaque tome devra comporter la page de résumé en dernière page.

Service Commun de documentation - Université Bretagne Occidentale. Mis à jour le 12/04/23

<span id="page-4-0"></span>Les informations à mettre dans la page de résumé sont normées, évitez au maximum de modifier la disposition des items :

- Ne pas modifier le logo "Collège doctoral Bretagne" ni le logo "UBO".
- Vos résumés (en français et en anglais) sont limités chacun à 1700 caractères espaces compris et doivent tenir sur 1 seule page.
- Vous devez ajouter au maximum 6 mots clés (séparés par des virgules).

### <span id="page-4-1"></span>Les règles de pagination

Vous retrouverez les règles de pagination sur le site de [FORMADOCT](https://formadoct.doctorat-bretagneloire.fr/c.php?g=491517&p=3362140).

Les voici :

- La numérotation commence toujours au recto (numéro impair) de la première page imprimée (page de titre) et se termine toujours à la dernière page imprimée, quel que soit le nombre de volumes.
- La numérotation doit être continue, annexes et illustrations comprises.
- La page de titre est comptabilisée, mais non numérotée.
- Une page de garde vierge peut précéder la page de titre, et dans ce cas, elle sera non numérotée mais comptabilisée.
- Les numéros doivent être en chiffres arabes et peuvent être placés dans l'en-tête ou en pied de page, centrés ou non.

## <span id="page-4-2"></span>**Après votre soutenance**

## <span id="page-4-3"></span>Confidentialité et corrections

Lors de votre soutenance, le président du jury remplira l'autorisation de diffusion et signalera si :

- La thèse est confidentielle
	- il indique alors la date de fin de confidentialité
- La thèse doit recevoir des modifications

○ Dans le cas de modifications majeures, vous devrez déposer en même temps que votre manuscrit final, le formulaire ["imprimé](http://ubodoc.univ-brest.fr/wp-content/uploads/2014/01/theses_de_doctorat-second_depot.pdf) de second dépôt" signé par votre directeur de thèse. Ce document atteste que la version déposée est à jour des corrections demandées par le jury.

Conformément à [l'article](https://www.legifrance.gouv.fr/loda/article_lc/LEGIARTI000046241997) 24 de l'arrêté du 25 mai 2016 fixant le cadre national de la formation et les modalités [conduisant](https://www.legifrance.gouv.fr/loda/article_lc/LEGIARTI000046241997) à la délivrance du diplôme national de [doctorat,](https://www.legifrance.gouv.fr/loda/article_lc/LEGIARTI000046241997) si le jury a demandé des corrections, vous disposez d'un **délai de 3 mois pour déposer votre thèse corrigée**. Nous vous conseillons vivement de déposer votre thèse corrigée le plus tôt possible afin que nous puissions traiter votre dossier dans les meilleurs délais.

## <span id="page-5-0"></span>Vérification de la conformité du format du fichier

Lors du dépôt final de votre thèse, vous devrez vérifier la bonne conformité du format de votre fichier pour l'archivage pérenne de votre thèse sur les serveurs du CINES (Centre Informatique National de l'Enseignement Supérieur).

Pour cela, nous vous invitons à tester la validité votre fichier sur l'application FACILE du CINES disponible à cette adresse : <https://facile.cines.fr/>

En téléchargeant votre fichier, et en cliquant sur "valider", l'application FACILE vérifiera la conformité de votre fichier :

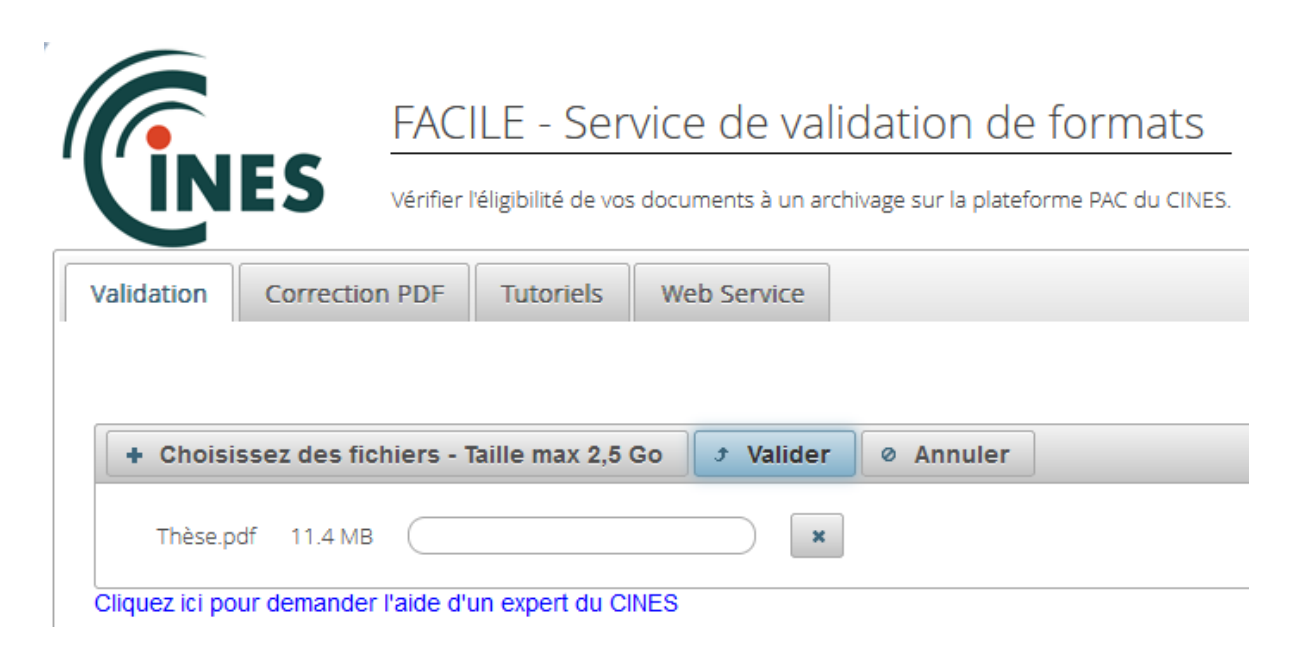

3 petites marques bleues signifient que votre fichier est valide :

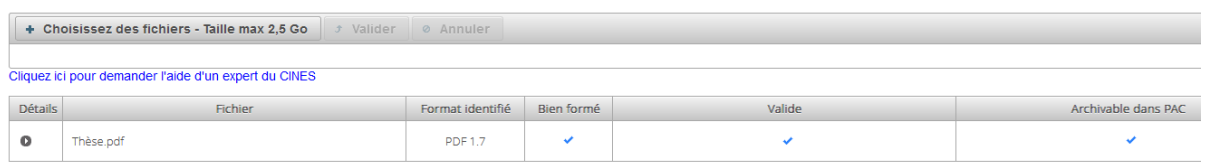

Une ou plusieurs croix rouge signifient que votre fichier n'est pas valide :

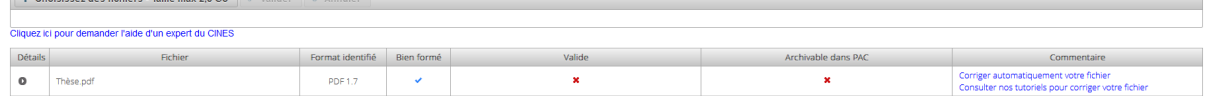

Si votre fichier n'est pas valide, vous avez la possibilité d'utiliser les outils de correction mis à disposition par le CINES (dans l'onglet "Correction PDF"). Vous trouverez un tutoriel dans l'onglet "Tutoriels".

Attention, si vous corrigez votre fichier avec cet outil, il se peut que votre manuscrit en soit modifié (qualité des images diminuée, changement de police de texte). Nous vous invitons à bien vérifier votre manuscrit suite à cette opération.

## <span id="page-6-0"></span>Dépôt final, archivage et signalement

Si le dépôt final n'est pas effectué, votre diplôme ne vous sera pas délivré lors de la cérémonie de remise de diplômes (article 19 de l'arrêté du 26 août 2022 modifiant l'arrêté du 25 mai 2016).

Le service du dépôt des thèses vous signalera les modifications à effectuer le cas échéant.

Votre dossier sera complet lorsque le [service](mailto:depot.these@univ-brest.fr) du dépôt des thèses aura reçu :

- Le manuscrit final (1 ou plusieurs tomes) sous format PDF validé avec [FACILE,](#page-5-0) à jour des corrections demandées par le jury et, le cas échéant, des corrections demandées par le service du dépôt des thèses.
- L'autorisation de diffusion dûment complétée et signée par le président de jury
- L'imprimé de 2nd dépôt si corrections demandées par le jury

Le dossier sera transmis à la collègue chargée du signalement et de la diffusion des thèses à l'UBO.

Vous recevrez un mail vous informant du traitement effectif de votre thèse.

Si vous constatez une erreur, merci d'envoyer un mail à l'adresse theses@univ-brest.fr

N'hésitez pas à contacter le [service](mailto:depot.these@univ-brest.fr) du dépôt des thèses si vous avez des questions.